### **1. 프로젝트 개요**

본 프로젝트는 "한성대학교 종합정보시스템" 기능 중 몇 가지 기능을 Spring Framework를 통해 구현한다. 웹페이지는 Spring MVC 패턴을 사용하였고, 데이터베이스의 연동, Spring web Form, Data Binding, Data Validation, Data Buffering 그리고 Spring Security의 기능을 사용하여 구현하도록 했다.

### **2. 프로젝트 구조.**

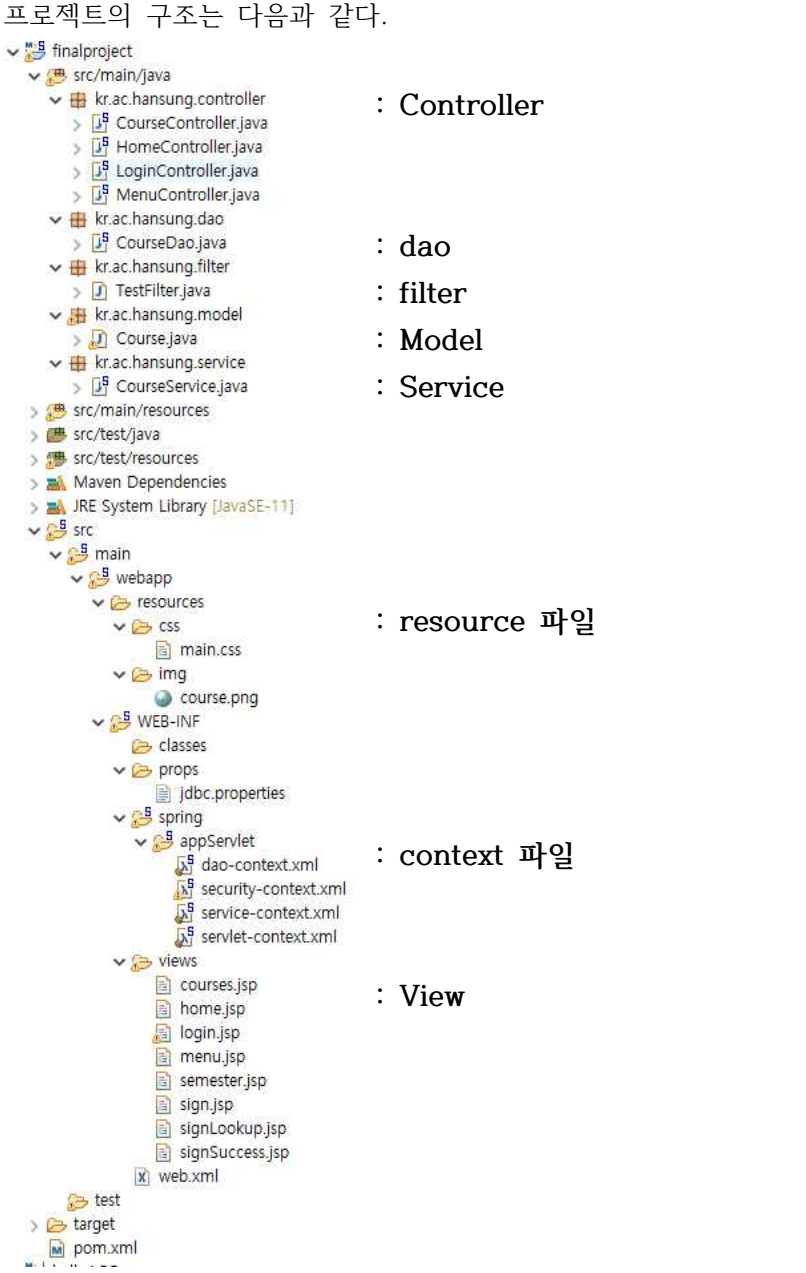

## **3. 단계별 수행 과정.**

\* 인증 관련 파일

```
security-context.xml
```

```
<?xml version="1.0" encoding="UTF-8"?>
%%ml version="1.0" encoding="UTF-8"?><br>
⊕ <beans:beans xmlns="http://www.springframework.org/schema/security"<br>
xmlns:beans="http://www.springframework.org/schema/beans"<br>
xmlns:xsi="http://www.w3.org/2001/XMLSchema-instance
            .schemaid.value.int.php?mail.org/schema/beans/spring-beans-3.0.xsd<br>https://www.springframework.org/schema/beans/spring-beans-3.0.xsd<br>http://www.springframework.org/schema/security
            https://www.springframework.org/schema/security/spring-security.xsd">
       <authentication-manager>
\ddot{a}<authentication-provider>
Á
                 <jdbc-user-service data-source-ref="dataSource"
                      users-by-username-query="select username, password, enabled from users where username = ?"
                      authorities-by-username-query="select username, authority from authorities where username =?" />
            </authentication-provider>
       </authentication-manager>
\alpha<http auto-config="true" use-expressions="true">
            <intercept-url pattern="/
                 access="permitAll" />
            <intercept-url pattern="/menu"
                access="isAuthenticated()" />
            <intercept-url pattern="/courses"
                 access="isAuthenticated()" />
            <intercept-url pattern="/semester"
                 access="isAuthenticated()" />
            <intercept-url pattern="/sign"
                 access="isAuthenticated()" />
            <intercept-url pattern="/signSuccess"
                 access="isAuthenticated()" />
            <intercept-url pattern="/signLookup"
                 access="isAuthenticated()" />
\approx<form-login login-page="/login"
                 authentication-failure-url="/Login?error" />
            <logout />
       </http>
  </beans:beans>
```
# **1) 첫페이지 home.jsp**

URL: http://localhost:8080/finalproject/

```
* Controller 매핑 정보
  1 package kr.ac.hansung.controller;
  \overline{2}300 import org.springframework.stereotype.Controller;
  6
  \overline{7}@Controller
  8 public class HomeController {
  \overline{q}10⊝
          @RequestMapping(value = "/", method = RequestMethod.GET)
 11
          public String home() {
 12
               return "home";
 13
          \overline{\mathbf{r}}14
      ٦
 15
```
- \* <intercept-url pattern="/" access="permitAll" />
- \* 페이지 화면

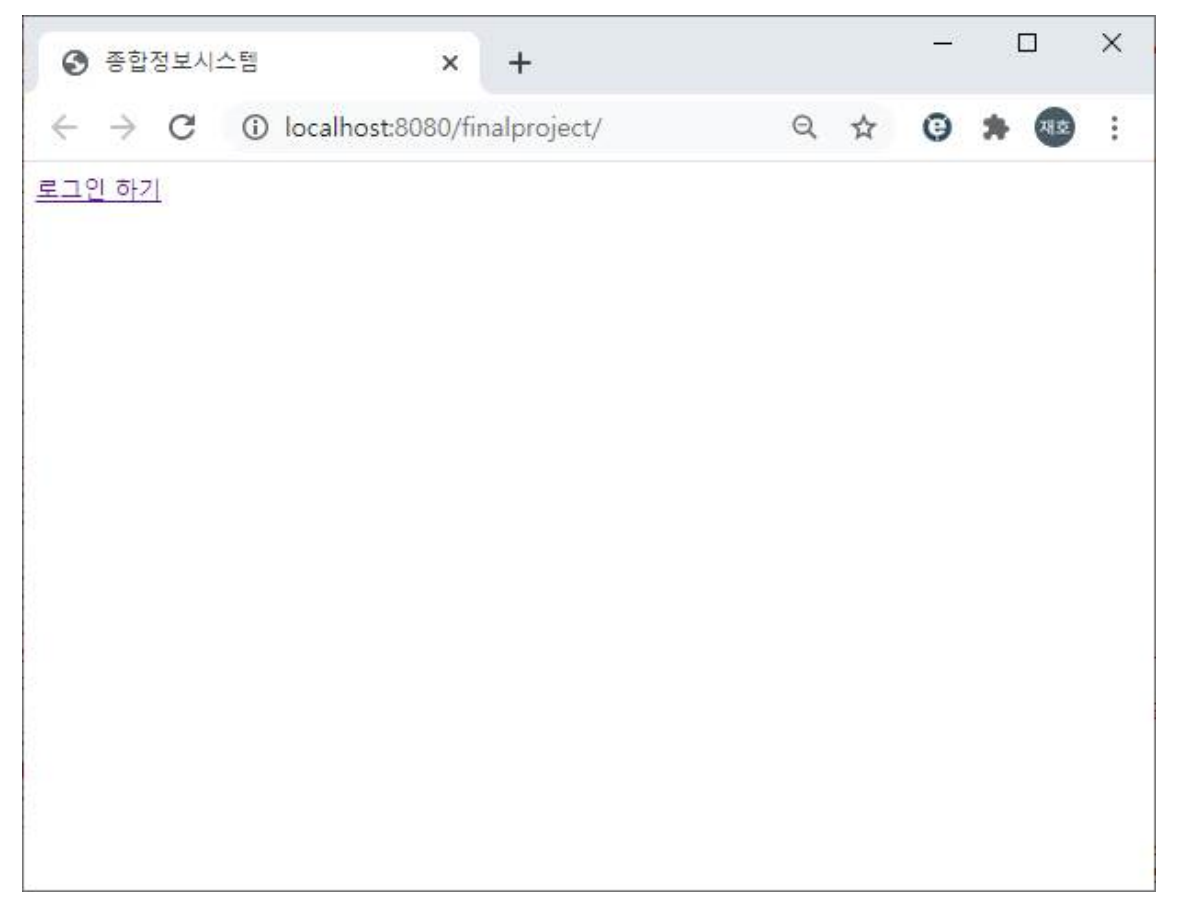

# **여기서 로그인 하기 버튼을 누르면 다음 url로 매핑이된다.**

```
<%@ page language="java" contentType="text/html; charset=UTF-8"
 pageEncoding="UTF-8"%>
<%@ taglib uri="http://java.sun.com/jsp/jstl/core" prefix="c" %>
<!DOCTYPE html>
<html>
<head>
<meta charset="UTF-8">
<title>종합정보시스템</title>
</head>
<body>
<a href="${pageContext.request.contextPath}/menu">로그인 하기</a>
</body>
\frac{1}{\sqrt{h}}
```
## **2) 두 번째 페이지 : login.jsp**

### **URL : http://localhost:8080/finalproject/login**

\* 관련 소스

- <form-login login-page="/login" authentication-failure-url="/login?error" /> <logout />
- \* <intercept-url pattern="/" access="permitAll" />
- \* 페이지 화면

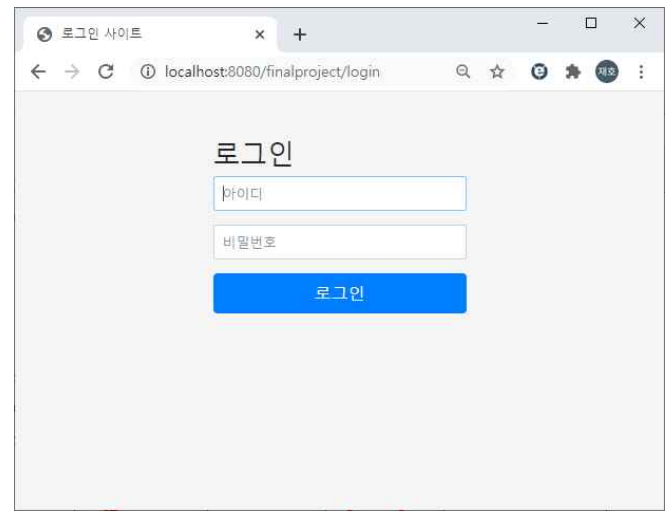

# **소스**

```
<%@ page language="java" contentType="text/html; charset=UTF-8"
        pageEncoding="UTF-8"%>
<%@ taglib_prefix="c" uri="http://java.sun.com/jsp/jstl/core"%>
<!DOCTYPE html>
<html><head>
<meta charset="utf-8"><meta name="viewport"
       content="width=device-width, initial-scale=1, shrink-to-fit=no">
<meta name="description" content=""><meta name="author" content="">
<title>로그인 사이트</title>
<link
       href="https://maxcdn.bootstrapcdn.com/bootstrap/4.0.0-beta/css/bootstrap.min.css"
       rel="stylesheet"
       integrity="sha384-/Y6pD6FV/Vv2HJnA6t+vslU6fwYXjCFtcEpHbNJ0lyAFsXTsjBbfaDjzALeQsN6M"
       crossorigin="anonymous">
<link
       href="https://getbootstrap.com/docs/4.0/examples/signin/signin.css"
       rel="stylesheet" crossorigin="anonymous" />
</head>
<body>
       <div class="container">
                <form_class="form-signin" method="post" action="<c:url_value="login"/>">
                        <h2 class="form-signin-heading">로그인</h2>
                        <c:if test="${not empty errorMsg }">
                                <div style="color:red"><h6>${errorMsg}</h6></div>
                        \langle c:if>
                        <c:if test="${not empty logoutMsg }">
                                <div style="color: blue"><h6>${logoutMsg}</h6></div>
                        \langle c : \text{if} \rangle< p<label for="username" class="sr-only">아이디 </label> <input
                                        type="text" id="username" name="username" class="form-control"
                                       placeholder="o[o]\Box]" required autofocus>
                        \langle/p>
                        <p>
                                <label for="password" class="sr-only">비밀번호</label> <input
                                        type="password" id="password" name="password" class="form-control"
                                        placeholder="비밀번호" required>
                        \langle/p>
                        \frac{1}{2} input type="hidden" name="${_csrf.parameterName}" value="${_csrf.token}" />
                        <button class="btn btn-lg btn-primary btn-block" type="submit">로그인</button>
                </form>
        \langlediv>
</body></html>
```
**로그인 페이지에서는 Spring securtiy를 활용하여 작성하였으며, 아이디를 제대로 출력하지 않았을 경우에 다시**  작성하도록 오류 메시지를 나오게 하였다.<br>또한 로그아웃을 기능을 만들어서, 로그아웃을 할 경우 다시 login페이지로 매핑되도록 구현하였다.

```
- Logincontroller.java
@Controller
public class LoginController {
         @RequestMapping("/login")
         public String showLogin(@RequestParam (value="error", required=false) String error, @RequestParam (value="logout", required=false) String logout, exploration (value="logout", required=false) String logout,<br>Model model) {
                  if(error!= null) {
                          model.addAttribute("errorMsg","아이디와 비밀번호를 확인하세요.");
                  }
                  if(logout!= null) {
                          model.addAttribute("logoutMsg","로그아웃 되었습니다.");
                  }
                  return "login";
        }
}
```
# **2-1) 로그인이 실패한 경우 페이지**

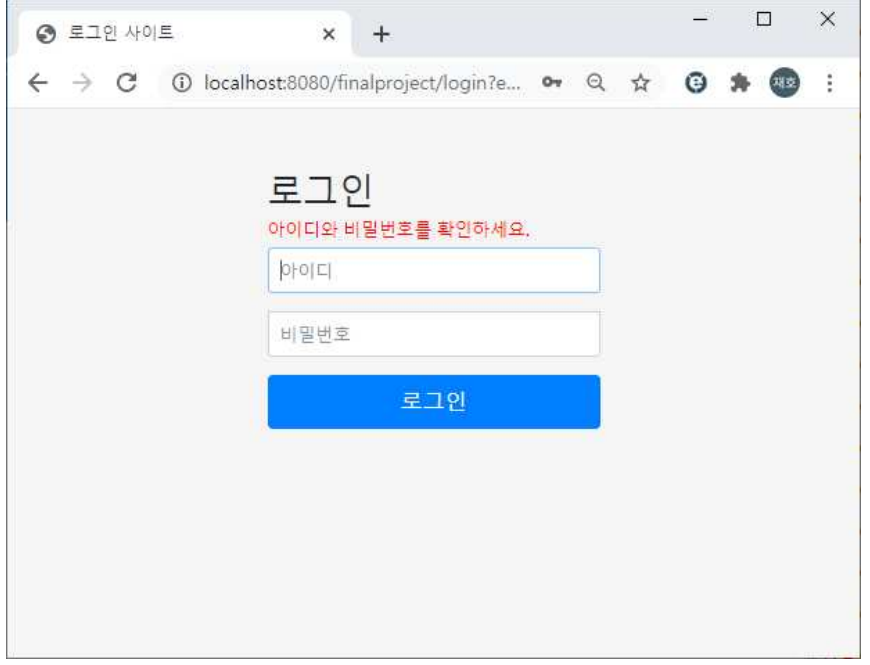

로그인이 성공한 경우에는 다음 페이지로 이동한다.<br>로그인을 할 수 있는 멤버의 경우는 DB에서 조회하여 Spring에서 인증을 해준다. DB는 users 테이블과 authorites 테이블을 이용하였다. Spring security 사용하였다.

관련 DB 테이블에 대해서 보자면 이렇다.

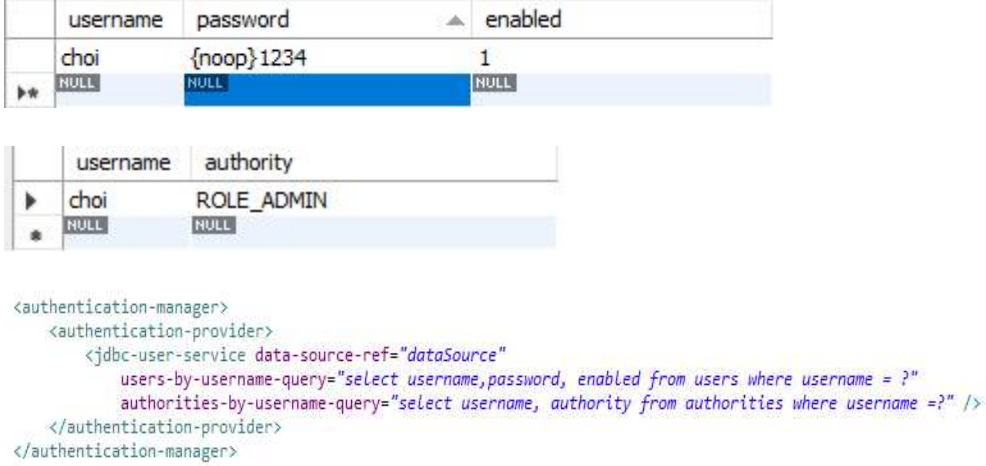

### **3) 세 번째 페이지(login성공 이후 ) : menu.jsp**

**URL :http://localhost:8080/finalproject/menu**

```
- MenuController.java
인증정보 : 
<intercept-url pattern="/menu" access="isAuthenticated()" />
 :인증을 받은 사용자만이 접근이 가능하다. @Controller
public class MenuController {
       @RequestMapping(value = "/menu", method = RequestMethod.GET)
       public String showMenu() {
               return "menu";
       }
}
                                              \Rightarrow\Box\times◎ 종합정보시스템
                     \times+← → C ( 0 localhost:8080/finalproject/mer LD ov Q ☆ 0 ★ B :
학기별 이수 학점 조회
수강신청 하기
수강신청 조회
Logout
```
**이후 웹페이지는 모두 인증된 사용자만이 접근이 가능하다.**

#### **3\_1) 학기별 이수학점 조회 페이지 : courses.jsp**

# **URL : http://localhost:8080/finalproject/courses**

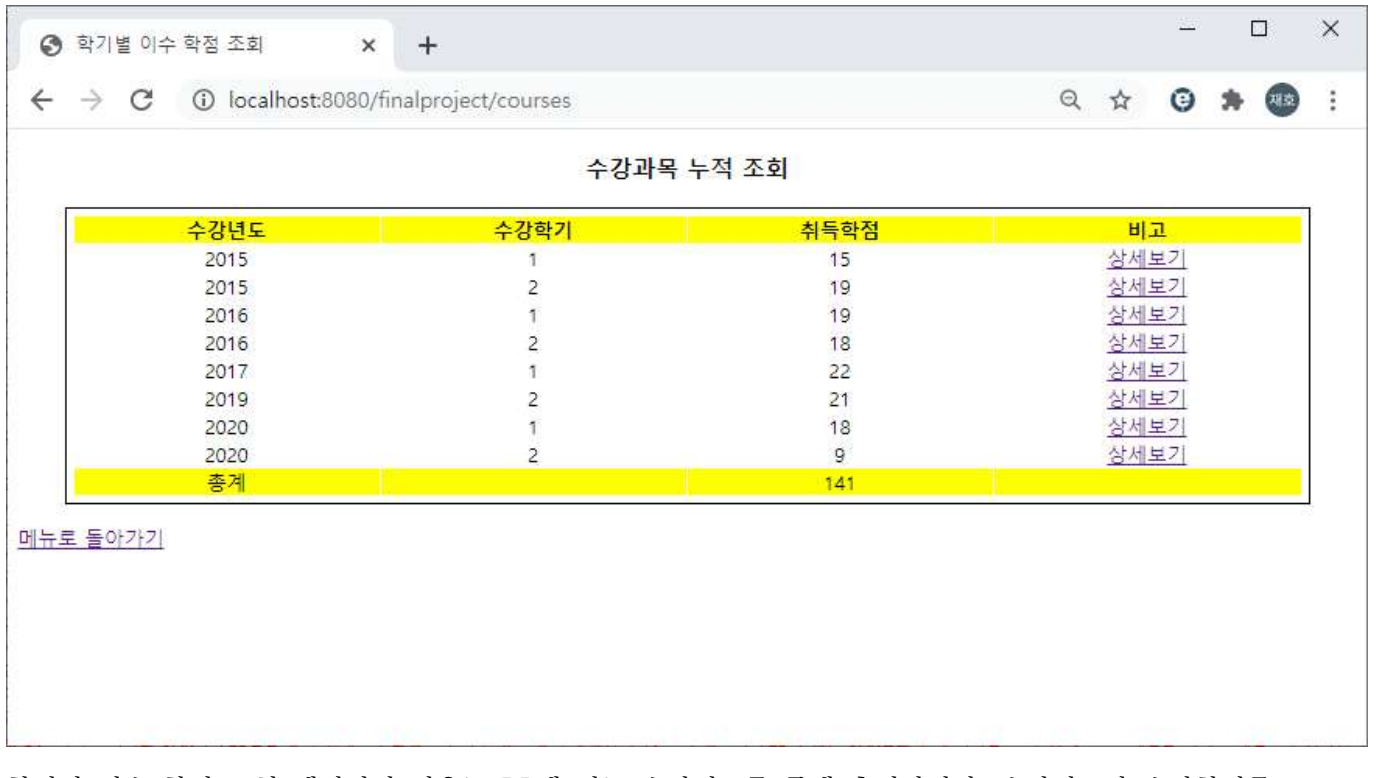

학기별 이수 학점 조회 페이지의 경우는 DB에 있는 수강정보를 통해 출력하였다. 수강년도와 수강학기를 group으로 묶어서 출력하도록하였고, 비고 란의 상세보기를 누르면 각 수강 학기의 상세 과목에 대한 정보를 볼 수 있다.<br>또한 취득학점의 총계도 확인할 수 있다.

@RequestMapping("/courses") **public** String showSemesterCourses(Model model) { List <Course> courses = courseService.getGroupCurrent(); model.addAttribute("courses", courses); **return** "courses"; //view를 만들어준다. }

**(1) Model : Course.java**

```
@Getter
@Setter
@NoArgsConstructor
@ToString
public class Course {
    private int year;
    private int semester;
    // size작동함.
    @Size(min = 2, max = 30, message = "E수항목입니다.")private String coursename;
    @Size(min = 2, max = 10, message = "필수 항목입니다.")
    private String classification;
    @Size(min = 2, max = 10, message = "필수 항목입니다. ")
    private String professor;
    @Min(value = 1, message = "최소학점 1학점입니다.")
    @Max(value = 3, message = "최대학점 3학점입니다.")
    private int credit;
\overline{\mathbf{1}}
```
#### (2) DAO: CourseDao.java

 $\rightarrow$ 

```
@Repository
public class CourseDao {
     private JdbcTemplate jdbcTemplate;
      @Autowired
      public void setDataSource(DataSource dataSource) {
          this.jdbcTemplate = new JdbcTemplate(dataSource);
     public int getRowCount() {<br>String sqlStatement = "select count(*) from course";
\frac{1}{2}return jdbcTemplate.queryForObject(sqlStatement, Integer.class);
      // 연도와 학기에 맞춘 출력.
     public List<Course> getSemesterCourses(String year, String semester) {<br>String sqlStatement = "select * from course WHERE year=" + year+" and semester ="+ semester;
          return jdbcTemplate.query(sqlStatement, new RowMapper<Course>() {
\frac{1}{2}ä
               @Override
               public Course mapRow(ResultSet rs, int rowNum) throws SQLException {
                    Course course = new Course();
                    course.setYear(rs.getInt("year"));<br>course.setSemester(rs.getInt("semester"));
                    course.setCoursename(rs.getString("coursename"));
                    course.setClassification(rs.getString("classification"));<br>course.setProfessor(rs.getString("professor"));
                    course.setCredit(rs.getInt("credit"));
                    return course;
               \mathcal{L}\});
     \mathcal{E}.<br>//그냥 그룹 단위로 출력해주는 함수
     public List<Course> getGroupCourses() {<br>String sqlStatement = "select year, semester, sum(credit) from course group by year, semester order by year";
          return jdbcTemplate.query(sqlStatement, new RowMapper<Course>() {
ä
ă
               @Override
               public Course mapRow(ResultSet rs, int rowNum) throws SQLException {
                    Course course = new Course();
                    course.setYear(rs.getInt("year"));
                    course.setSemester(rs.getInt("semester"));<br>course.setCredit(rs.getInt("sum(credit)"));
                    return course:
               \cdot\mathcal{Y}}<br>// 전체출력해주는 함수.
     public List<Course> getCourses() {<br>String sqlStatement = "select * from Course";
          return jdbcTemplate.query(sqlStatement, new RowMapper<Course>() {
               @Override
               public Course mapRow(ResultSet rs, int rowNum) throws SQLException {
                    Course course = new Course();
                    course.setYear(rs.getInt("year"));
                    course.setSemester(rs.getInt("semester"));
                    course.setCoursename(rs.getString("coursename"));
                    course.setClassification(rs.getString("classification"));
                    course.setProfessor(rs.getString("professor"));
                    course.setCredit(rs.getInt("credit"));
                    return course;
               \mathcal{F}\mathcal{Y}<sup>3</sup>
      // 수강 신청 연산자. - 2021년 1월
      // Crud method
     public boolean insert(Course course) {
\ddot{\mathrm{s}}int year = course.getYear();
          int semester = course.getSemester();
          String coursename = course.getCoursename();
          String classification = course.getClassification();
          String professor = course.getProfessor();
          int credit =course.getCredit();
          String sqlStatement = "INSERT INTO 'course' ('year', 'semester', 'coursename', 'classification', 'professor', 'credit')"<br>+ " VALUES (?, ?, ?, ?, ?, ?)";
          return (jdbcTemplate.update(sqlStatement, new Object[] {year,semester,coursename,classification,professor,credit }) == 1);
     \overline{\mathbf{1}}
```
#### **(3) Service: CourseService.java**

```
public class CourseService {
    @Autowired
    private CourseDao courseDao;
    public List <Course> getCurrent(){
        return courseDao.getCourses();
    \mathcal{E}//그룹별로 보는함수.<br>public List<Course> getGroupCurrent() {
         return courseDao.getGroupCourses();
    \overline{\mathbf{3}}public List<Course> getSemesterCurrent(String year, String semester) {
         return courseDao.getSemesterCourses(year, semester);
    \mathbf{R}public void insert(Course course) {
         courseDao.insert(course);
    \lambda\mathcal{Y}
```
#### **(4) Controller : CourseController.java**

```
@Controller
public class CourseController {
     @Autowired
     private CourseService courseService;
     @RequestMapping("/courses/semester")
     public String showSemesterCourses(@RequestParam String year,
                                                 @RequestParam String semester, Model model) {
          List <Course> courses = courseService.getSemesterCurrent(year, semester);
          model.addAttribute("courses", courses);
          return "semester"; //view를 만들어준다.
     \mathbf{B}//첫화면, 그룹 단위로 볼수 있는 화면
     @RequestMapping("/courses")
     public String showSemesterCourses(Model model) {
          List <Course> courses = courseService.getGroupCurrent();
          model.addAttribute("courses", courses);
          return "courses"; //view를 만들어준다.
     \mathcal{F}//2021학년도 1학기 수강 신청조회,
     @RequestMapping("/signLookup")
     public String showSign(@RequestParam String year,<br>
@RequestParam String semester, Model model) {<br>
List <Course> courses = courseService.getSemesterCurrent(year, semester);
          model.addAttribute("courses", courses);
          return "signLookup"; //view를 만들어준다.
     Ŧ
     //수강신청 웹페이지들에가기
     @RequestMapping("/sign")
¥
     public String sign(Model model) {<br>model.addAttribute("course", new Course()); //data buffering<br>return "sign"; //view를 만들어준다. 웹품을 만든다.
     3
     //수강신청 Db에 저장. data validation 필요<br>@RequestMapping("/<mark>docreate")</mark>
     public String docreate(Model model, @Valid Course course, BindingResult result) { //DB에 저장해야함
          if(result.hasErrors()) {<br>System.out.println("== Form data does not validated ==");
               List<ObjectError> errors = result.getAllErrors();<br>for(ObjectError error:errors) {
                    System.out.println(error.getDefaultMessage());
               return "sign"; //다시 입력을 받게 보냄
          \ddot{\phantom{1}}courseService.insert(course); //수강신청하기.
          return "signSuccess"; //view를 만들어준다. 웹품을 만든다.
     \mathcal{F}\mathcal{Y}
```
이렇게 관련된 model, controller, service, dao 가 있다.

### **3\_1\_1) 상세과목 조회 페이지 : semester.jsp**

URL:파라미터 값에 따라 다르게 나오도록 구현하였다. http://localhost:8080/finalproject/courses/semester?year=?&semester=?

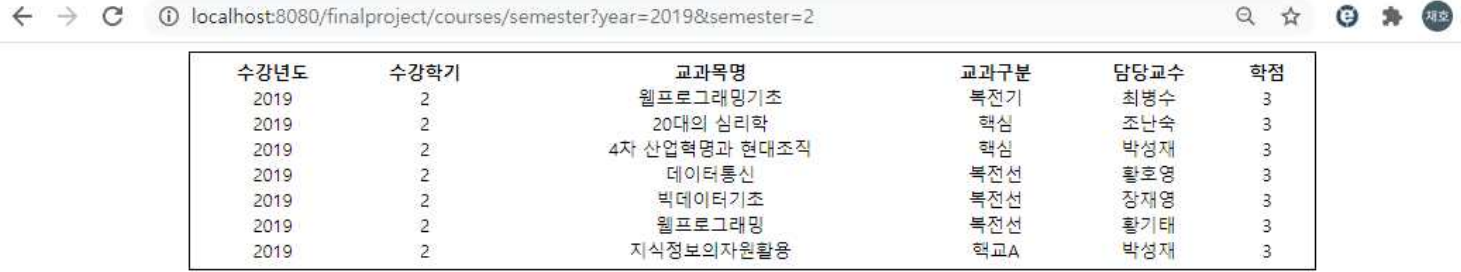

이전페이지로

메뉴로 돌아가기

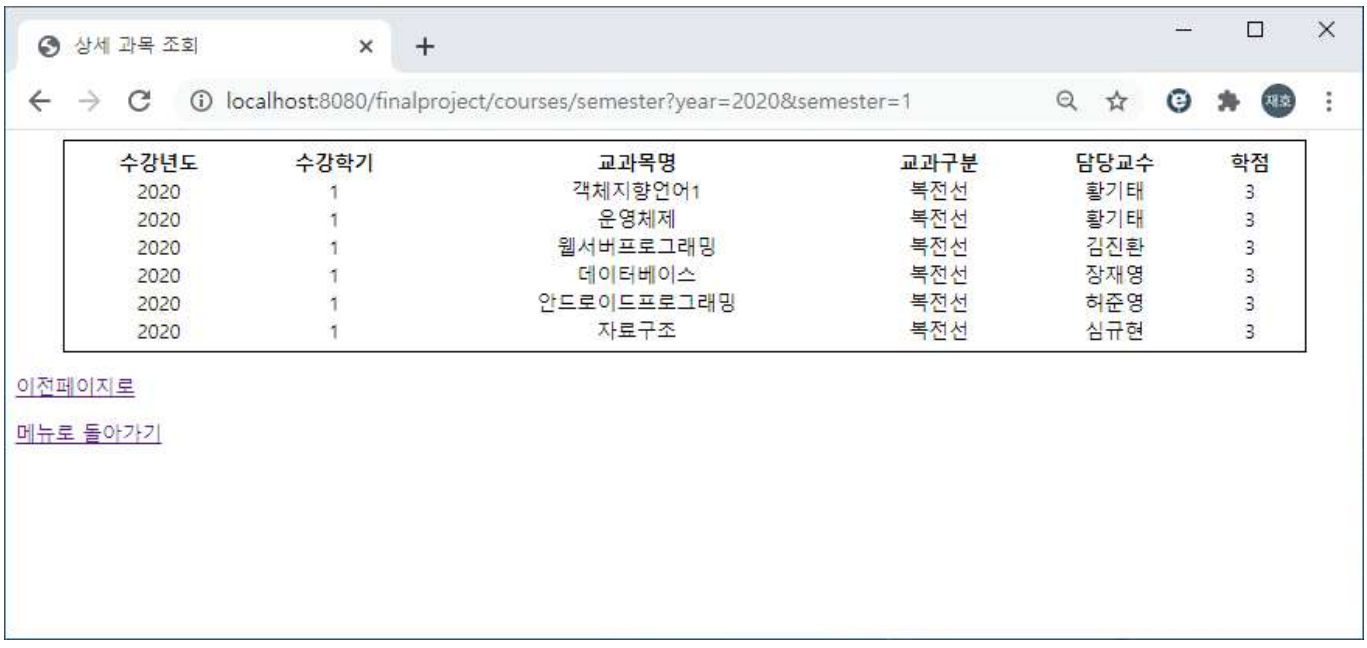

@RequestMapping("/courses/semester")

}

**public** String showSemesterCourses(@RequestParam String year,@RequestParam String semester, Model model) {

List <Course> courses = courseService.getSemesterCurrent(year, semester); model.addAttribute("courses", courses);

**return** "semester"; //view를 만들어준다.

밑에 이전페이지를 누르면 학기별 이수학점 조회 페이지로 돌아가게 되고,

메뉴로 돌아가기를 누르면 menu 페이지로 돌아가게 된다.

```
3_2) 수강신청 하기 페이지 : sign.jsp
```
**http://localhost:8080/finalproject/sign**

```
- 2021학년도 1학기 수강신청을 할 수 있는 페이지이다. - 수강신청을 누르면 action="${pageContext.request.contextPath}/docreate
을 통해 docreate을 RequestMapping 된다. //수강신청 Db에 저장. data validation 필요
        @RequestMapping("/docreate")
        public String docreate(Model model, @Valid Course course, BindingResult result) { //DB에 저장해야함
               if(result.hasErrors()) {
                        System.out.println("== Form data does not validated ==");
                       List<ObjectError> errors = result.getAllErrors();
                       for(ObjectError error:errors) {
                               System.out.println(error.getDefaultMessage());
                        }
                        return "sign"; //다시 입력을 받게 보냄
               }
               courseService.insert(course); //수강신청하기. return "signSuccess"; //view를 만들어준다. 웹폼을 만든다. }
이 페이지에서 Data Binding , Data Validation, Data Buffering 기술을 사용하였다.<br>- 아무것도 작성하지 않을 경우에는 data validation을 통해 에러 메시지를 출력하도록 하였다.
- 에러메시지 관련 코드
@Getter
@Setter
@NoArgsConstructor
@ToString
public class Course {
    private int year;
    private int semester;
    // size작동함.
    @Size(min = 2, max = 30, message = "필수 항목입니다.")
×
    private String coursename;
    @Size(min = 2, max = 10, message = "필수 항목입니다.")
    private String classification;
    @Size(min = 2, max = 10, message = "필수 항목입니다. ")
    private String professor;
    @Min(value = 1, message = "최소학점 1학점입니다.")
    @Max(value = 3, message = "최대학점 3학점입니다.")
    private int credit;
3
```
수강신청을 제대로 안한 경우 위와같이 sign으로 매핑되고, 수강신청을 제대로 작성한 경우 signSuccess로 매핑된다.

#### **3\_2\_1) 수강신청 성공 페이지 : signSuccess.jsp**

#### **http://localhost:8080/finalproject/docreate**

수강신청 성공페이지이다. 수강신청 계속하기를 누르면 수강신청페이지로 돌아가고, 수강신청 조회하기를 누르면 수강신청 조회페이지로 가게 된다.

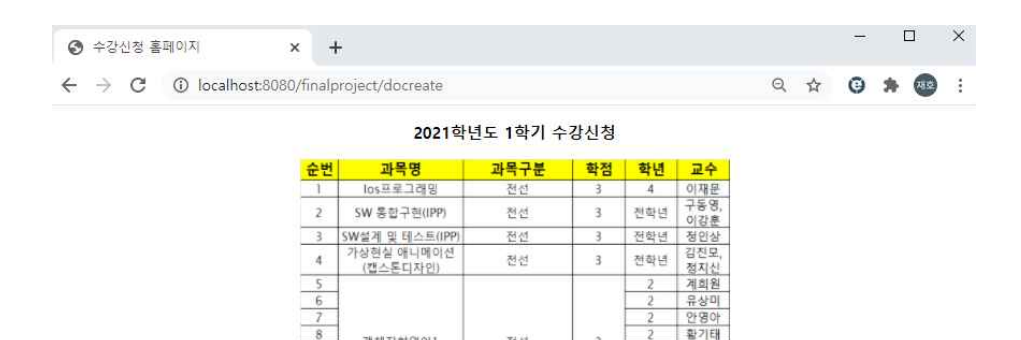

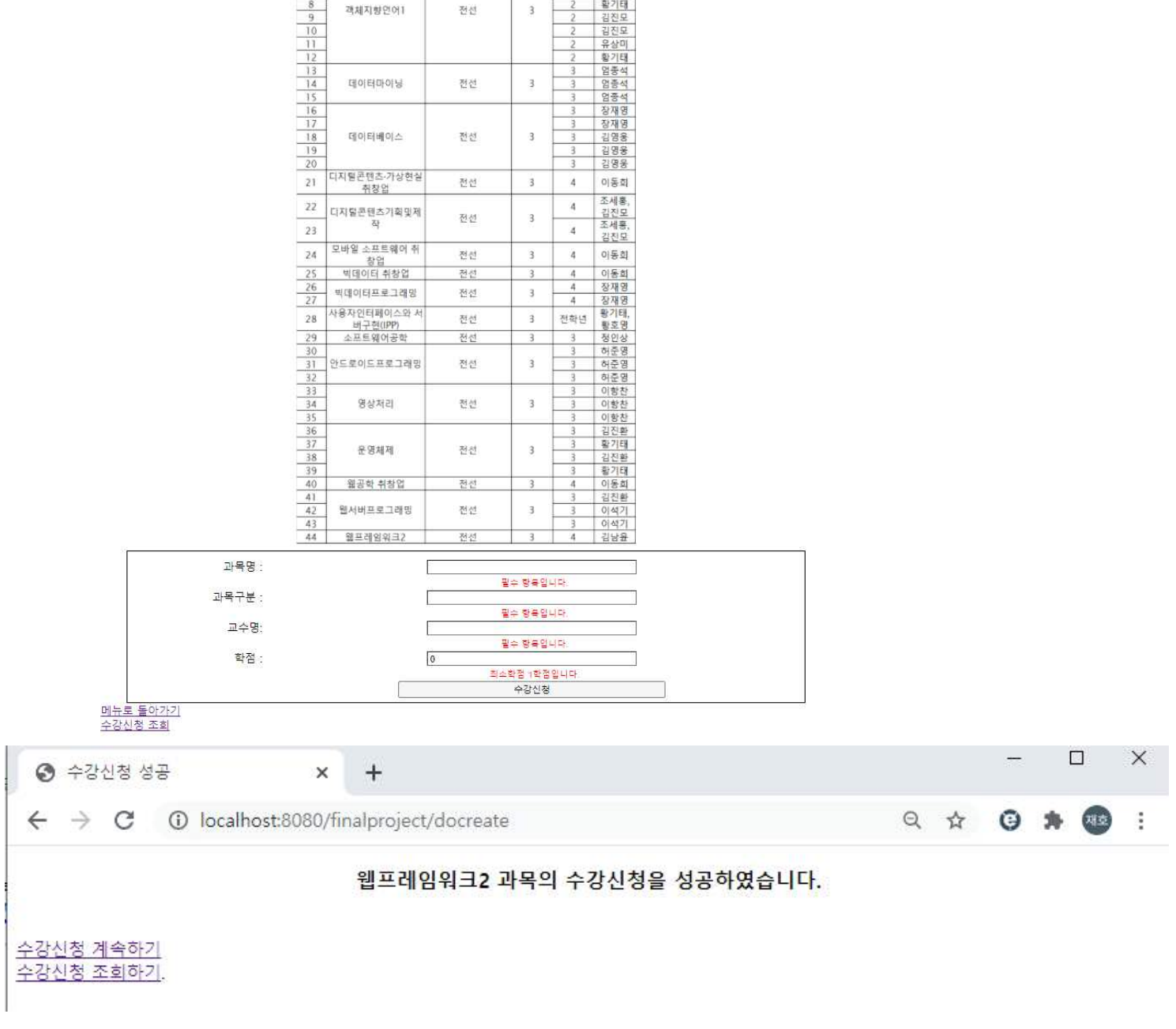

### **3\_3) 수강신청 조회 페이지 : signLookup.jsp**

2021학년도 1학기 수강신청을 성공한 과목들을 출력해주는 페이지이다. 수강신청 계속하기를 누르면 수강신청을 할 수 있는 페이지로 돌아간다. URL : http://localhost:8080/finalproject/signLookup?year=2021&semester=1

url에 직접 year값과 semester값을 주어서, 나오게 하였다.

```
//2021학년도 1학기 수강 신청조회.
@RequestMapping("/signLookup")
public String showSign(@RequestParam String year,
        @RequestParam String semester, Model model) {
    List <Course> courses = courseService.getSemesterCurrent(year, semester);
    model.addAttribute("courses", courses);
    return "signLookup"; //view를 만들어준다.
\mathcal{F}
```
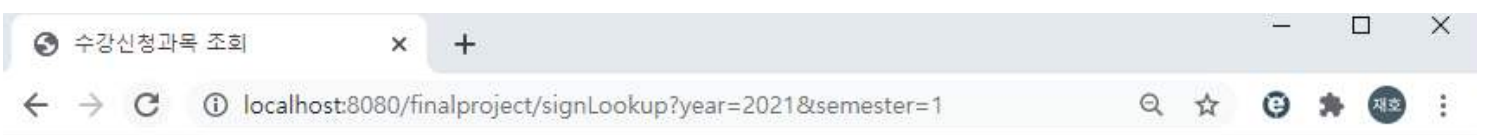

# 2021학년도 1학기 수강신청 과목 조회

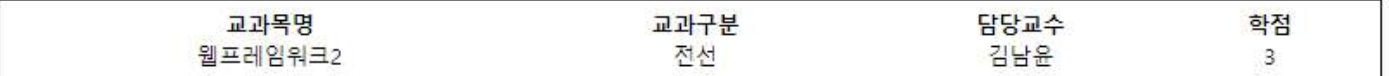

수강신청 계속하기.

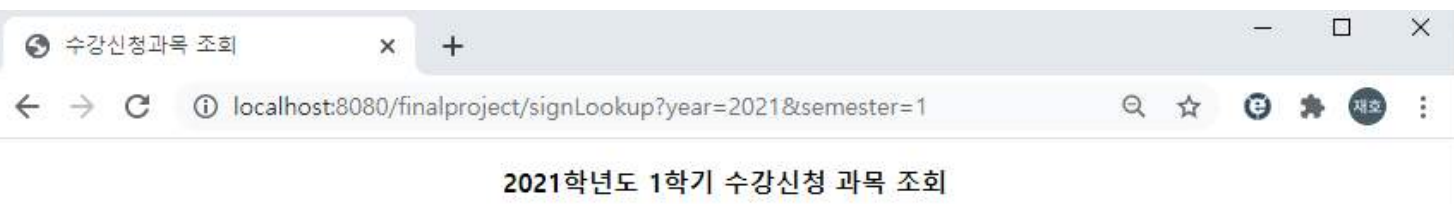

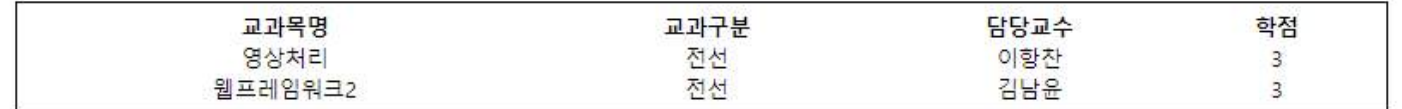

수강신청 계속하기.

### **3\_4) 로그아웃 페이지 : login.jsp**

로그아웃을 한 경우 login.jsp로 매핑하고, ?logout을 보내주고 로그아웃 메시지를 출력해준다.

```
컨트롤러에서. error! = null 의 경우에 메시지를 출력하도록 하였다. @Controller
public class LoginController {
b)
     @RequestMapping("/login")
     public String showLogin(@RequestParam (value="error", required=false) String error,
              @RequestParam (value="logout", required=false) String logout,
              Model model) {
          if(error != null)model.addAttribute("errorMsg","아이디와 비밀번호를 확인하세요.");
          if(logout != null) {
             model.addAttribute("logoutMsg", "로그아웃 되었습니다.");
          ł
         return "login";
     \mathcal{F}ì
                                                                                    \Box\times◎ 로그인 사이트
                        x +Q_1 \nleftrightarrow Q_2 \nleftrightarrow Q_3\leftarrow \rightarrow \mathbb{C} \circ 0 localhost:8080/finalproject/login?logout
                                 로그인
                                 로그아웃 되었습니다.
                                  |0|0|비밀번호
                                            로그인
```
# 4. 데이터베이스 구조

# \* course 테이블

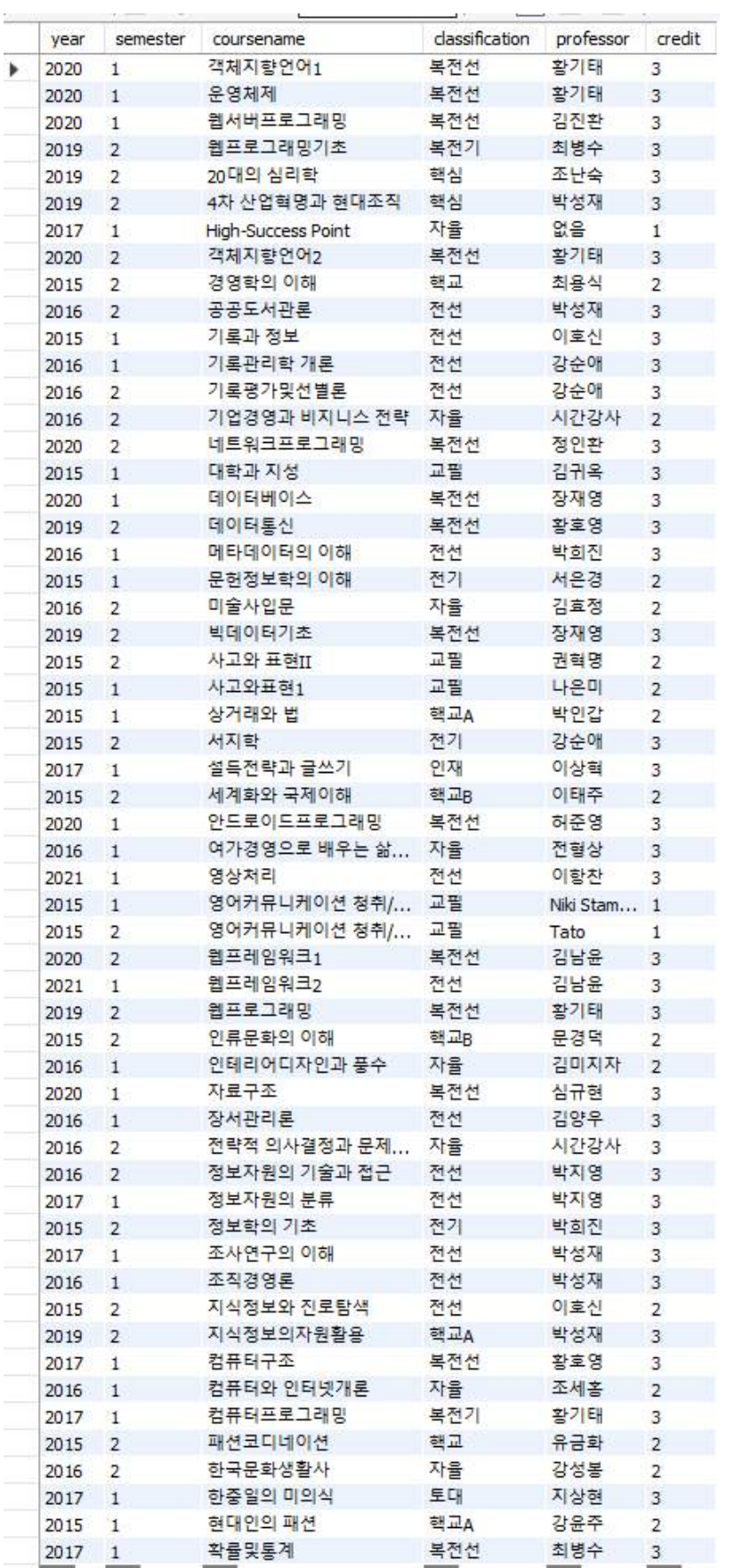

# **5. 결론 및 느낀점**

Spring framework를 통해 처음으로 간단한 페이지를 만들어 봤는데, 이전에 JSP를 이용해서 만들때와 정말 다른점이 많다는 것을 느꼈다. 많은 부분이 Spring이 해주고 개발자가 할 일은 어느정도 정해져 있는 것이라고 생각이 들엇다. 프 레임워크를 정말 잘 다룰 수 있다면, 개발을 훨씬 효율적으로 할 수 있을 거라고 느꼈고 프레임워크에 대한 공부의 필요 성을 정말 많이 느꼈다. 이번 과제를 통해 간단한 웹페이지를 만들었지만 정말 서비스가 되는 페이지를 만들기 위해 공 부를 열심히 해야겠다고 다짐하는 좋은 경험이 되었다. 또한 이번 학기 동안 웹프레임 워크 1 과목을 들으면서 배웠던 지식들을 다시한번 적용 시키고 공부해야겟다는 생각이 들었다.